## **Creating a Ticket**

Users can add a ticket to their list view by selecting 'Add New' or while on an individual ticket by selecting 'Add New' from their open ticket tab list. Users can also create new tickets using the **Quick Create** icon located in the top right-hand corner of the application. This allows users to easily create tickets on the fly.

## Creating a Ticket [Video]

## **Quick Create**

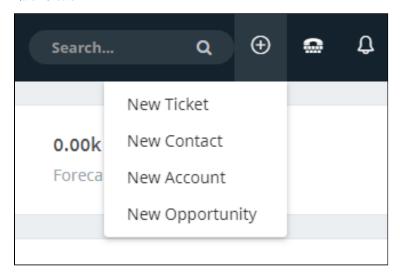